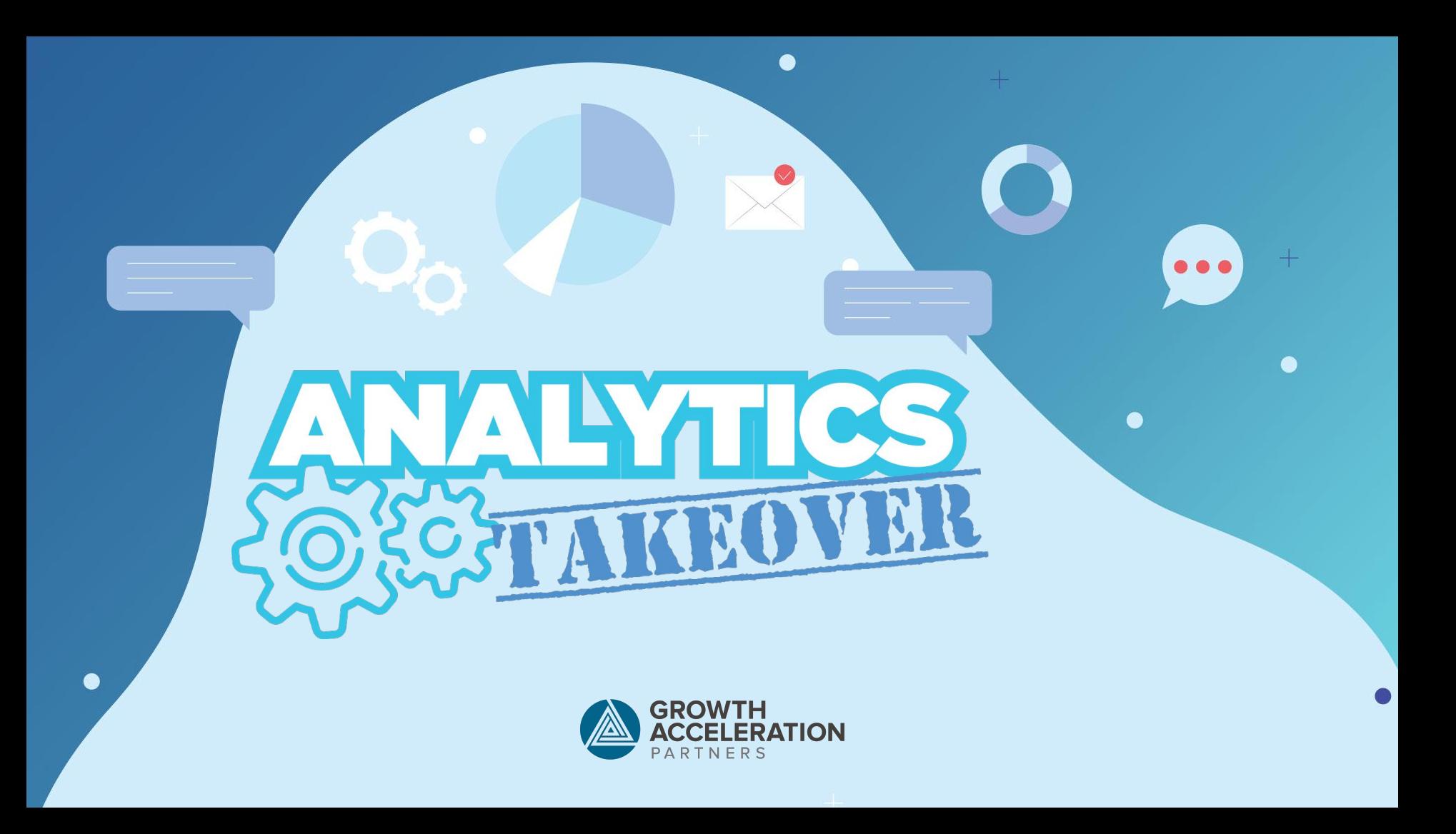

## Building Interactive Dashboards with Shiny

**Sergio Morales E.**

# $+$ ... **Wait! Before we begin:**

**Subtitle** Find this presentation at: **fireblend.com/shiny\_talk.pdf**

...and all code samples at: **github.com/fireblend/shiny\_talk**

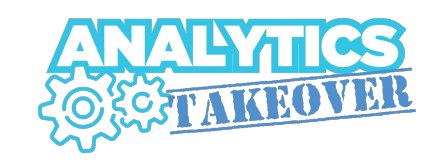

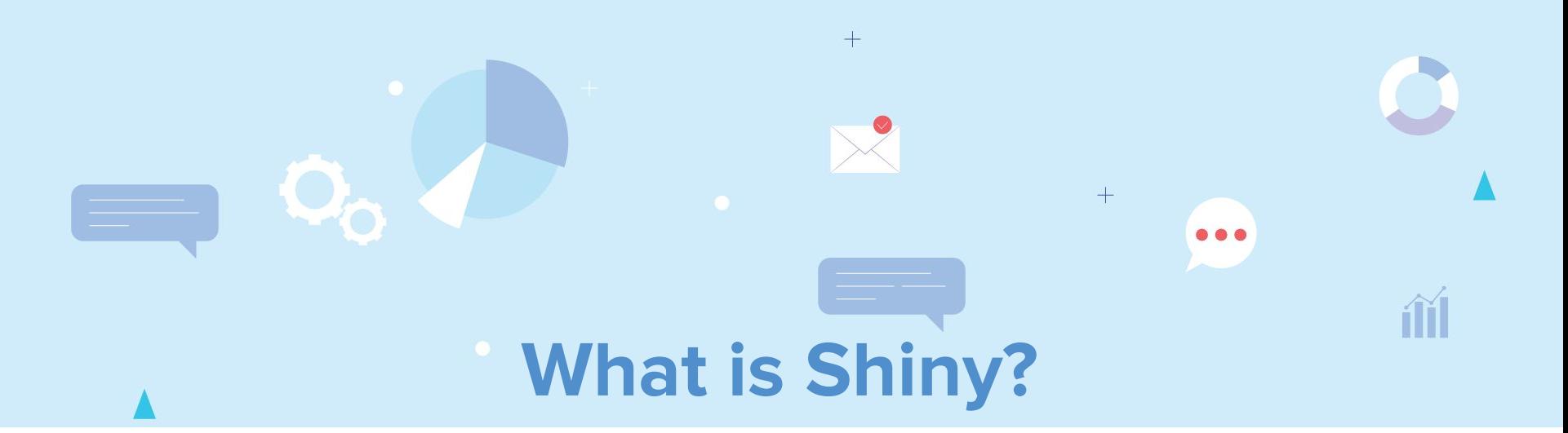

#### **Subtitle "**R package that makes it easy to build **interactive web apps** based on **data."**

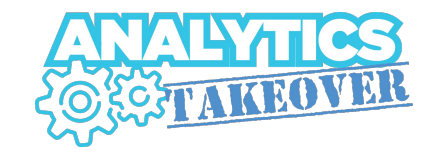

### **A Super-Quick R Primer**

- **R:** Download at https://cran.r-project.org/
- **RStudio:** Download at https://rstudio.com/
- **Functional programming**
- **<-** for **variable assignment**
- **1-indexed** data structures
- Wanna learn? **https://r4ds.had.co.nz/**

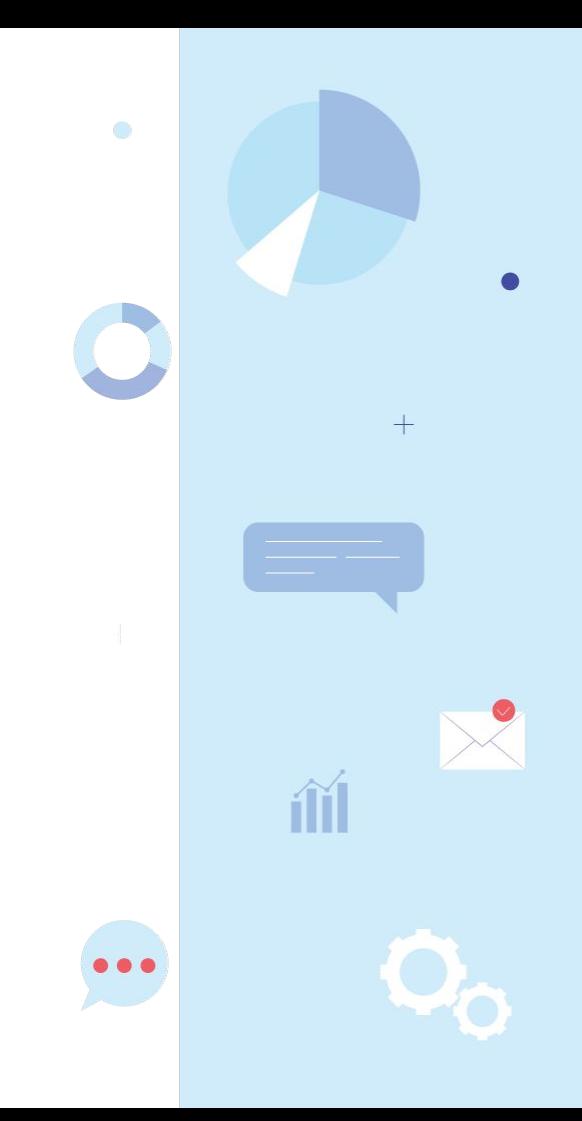

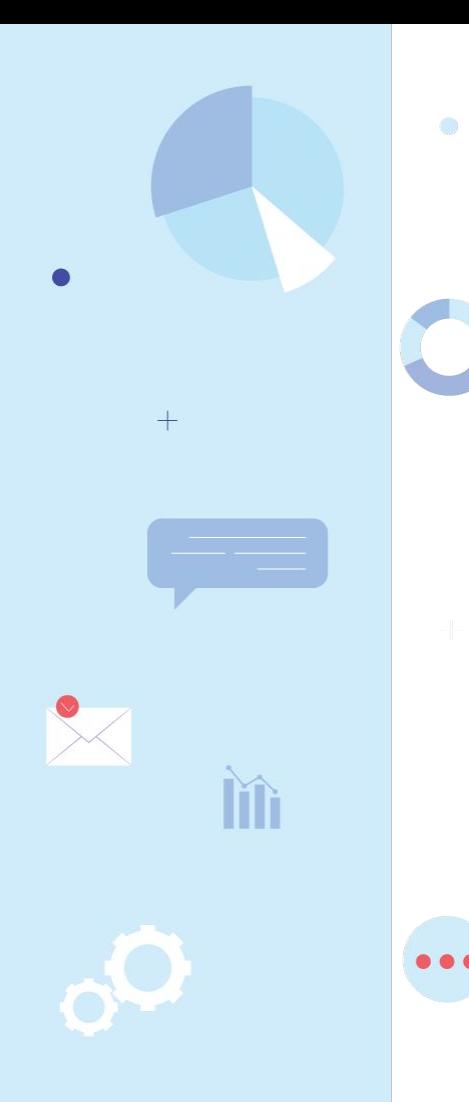

#### т. **Shiny Quick Start**

**Install, load and run:**

install.packages("shiny")

library(shiny)

runExample("01\_hello")

**(**There are 11 of these!**)**

### **Let's see what one of these looks like!**

**fireblend.shinyapps.io/ejemplo**

 $\bullet$ 

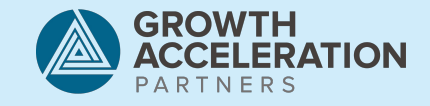

### **The Structure of a Shiny App**

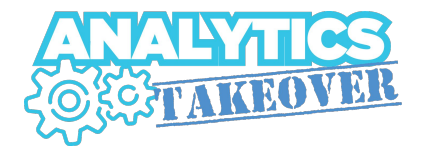

#### **The Server Function**

#### **The UI Object**

Defines the **logic** and interactivity **mappings**

Controls the **layout** and **appearance** of your app

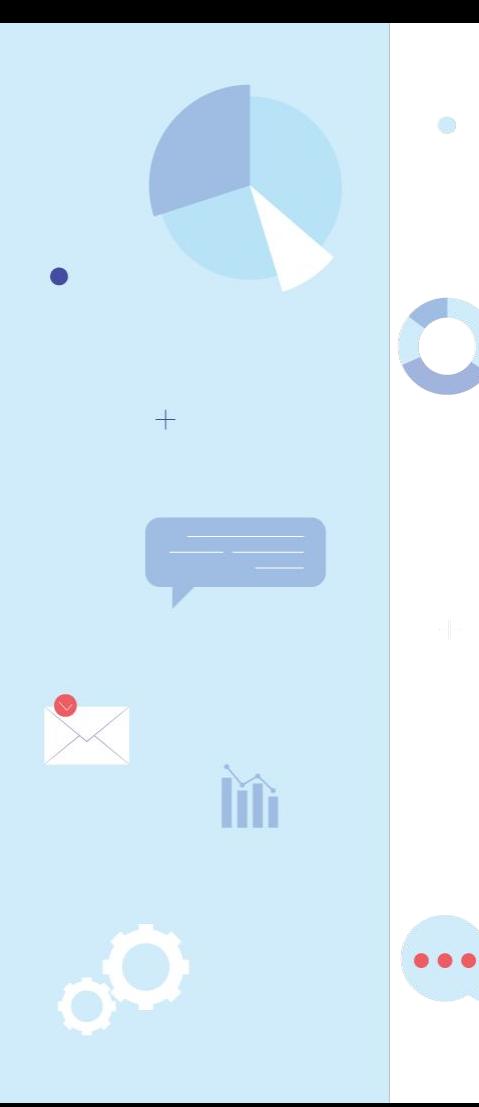

#### **Code Skeleton**

library(shiny)

ui <- ...

server <- ...

 $shinyApp(ui = ui, server = server)$ 

### **Building a User Interface**

- Start by invoking the **fluidPage** function, a generic responsive layout.
- Use this as a **container** for other components.
- The function's **nesting structure** mirrors the **visual hierarchy** in the resulting UI.

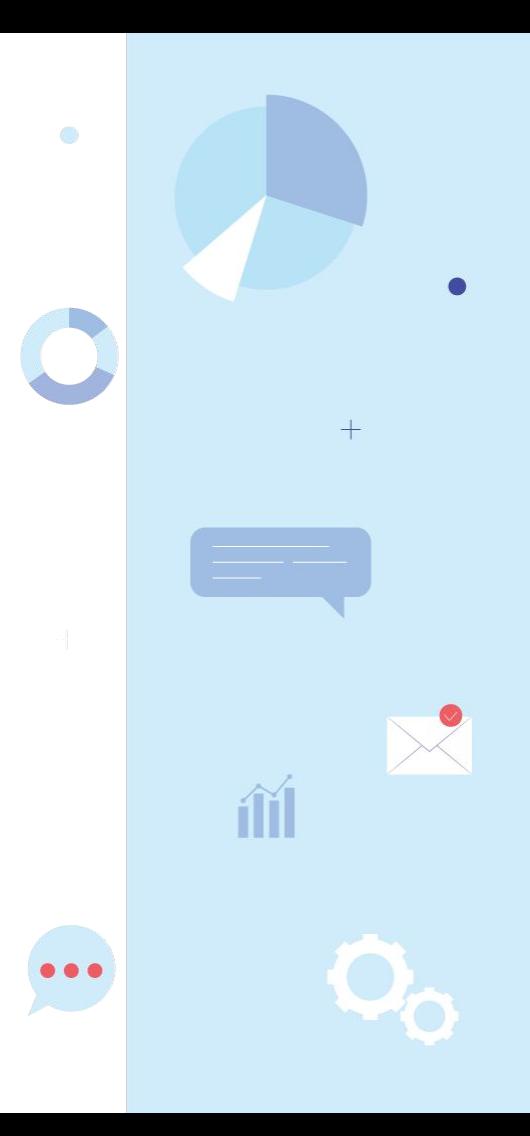

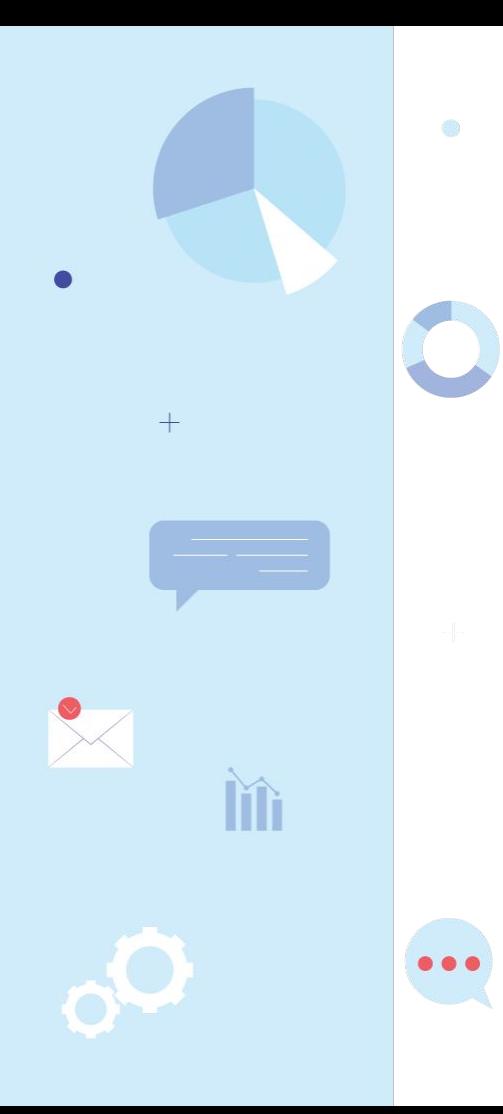

#### **What will this look like?**

ui <- fluidPage(

 $\begin{array}{c} \hline \end{array}$ 

 $\big)$ 

titlePanel("Hello World!" ),

```
sidebarLayout (position = "right",
```

```
sidebarPanel ("This is a side panel"),
```

```
 mainPanel("This is a main panel!" )
```
### **Some Layout and Higher-Level Hierarchy Components**

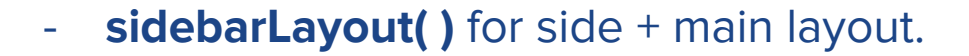

- **fluidRow( )** + **column( )** for grid-based layouts.
- **tabsetPanel( )** + **tabPanel( )** for tab-based UI.
- **navlistPanel( )** for navigation lists.
- Plenty others!

### **Adding some style**

- Most **HTML** tags have an analogous Shiny function you can wrap text with (**p( )**, **hX( )**, **strong( )**, **img( )**, etc).
- Shiny's visual style is entirely based on Bootstrap, you can specify alternate themes (css files) using the **theme**  parameter for **fluidPage( )**.

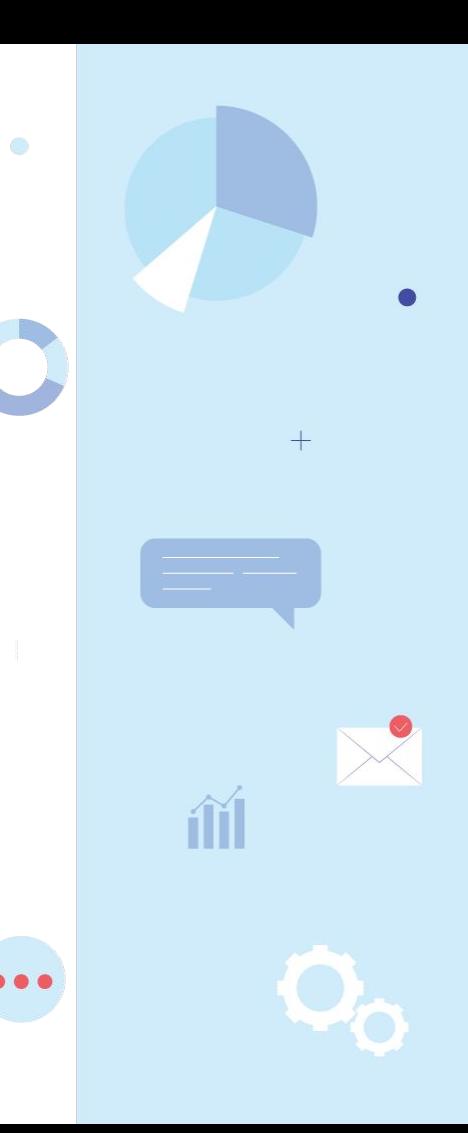

### **Example time!**

●

 $\bullet$ 

c

**fireblend.shinyapps.io/ejemplo2**

 $\bullet$ 

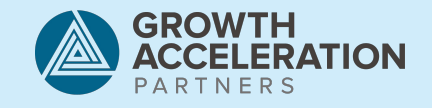

### **Interactive Components/Widgets**

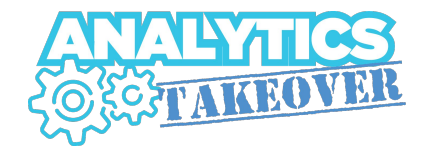

 $E$ -Publish  $\tau$ 

#### **There's a whole lot of 'em!**

- actionButton
- radioButtons
- checkbox**Input**
- date**Input**
- file**Input**
- numeric**Input**
- slider**Input**
- select**Input**
- etc…

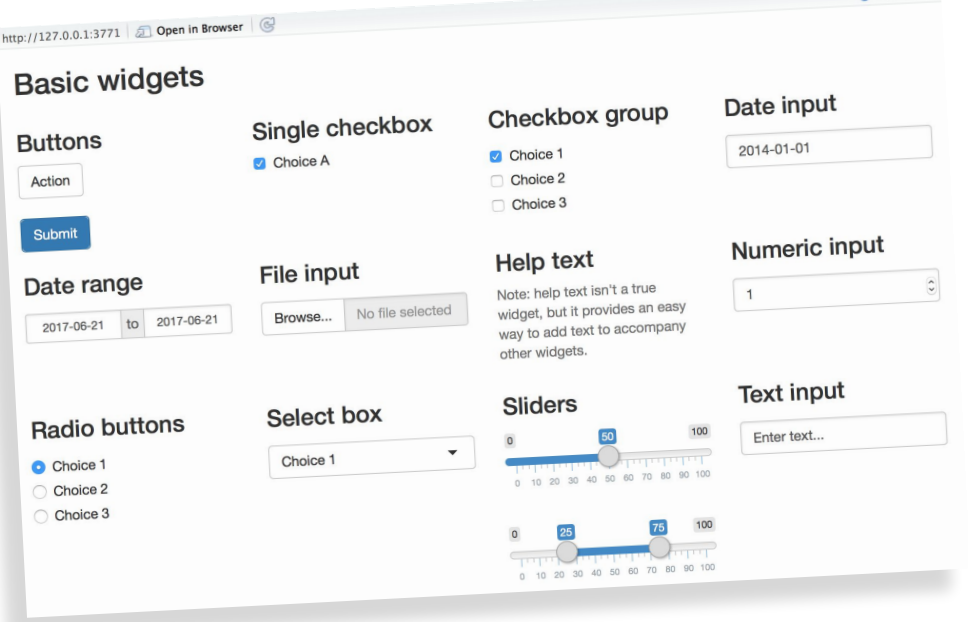

#### Check out **http://shiny.rstudio.com/gallery/widget-gallery.html**

### **Adding Reactive Output**

- 2 Simple steps:
	- Declare an **input object** and an **output object** in the layout. This can be text, images, tables, dataframes, raw HTML, etc...
	- Specify **how to display** the output in the server function, and **map it to an interactive widget**.

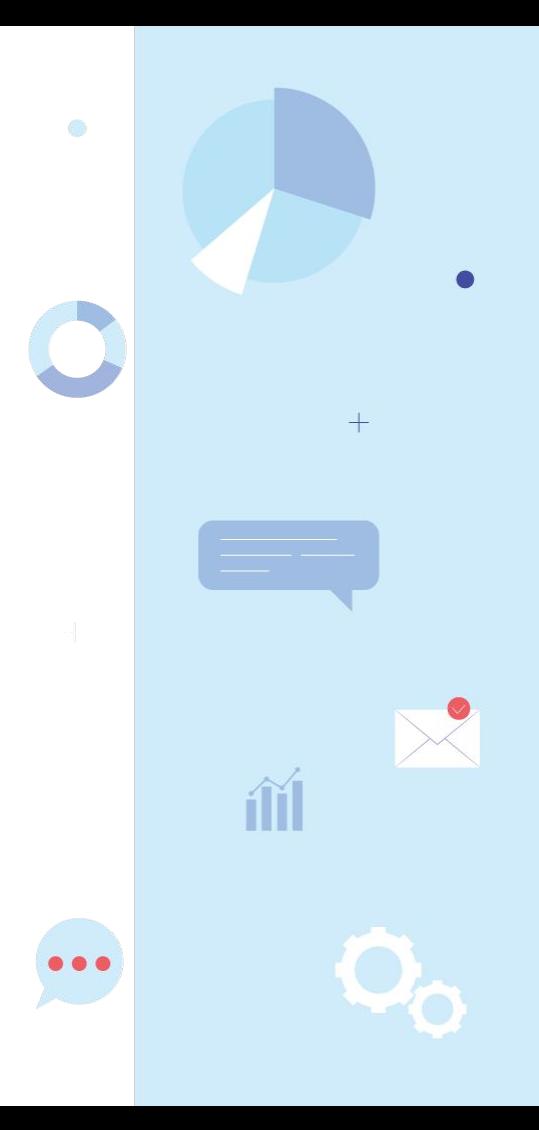

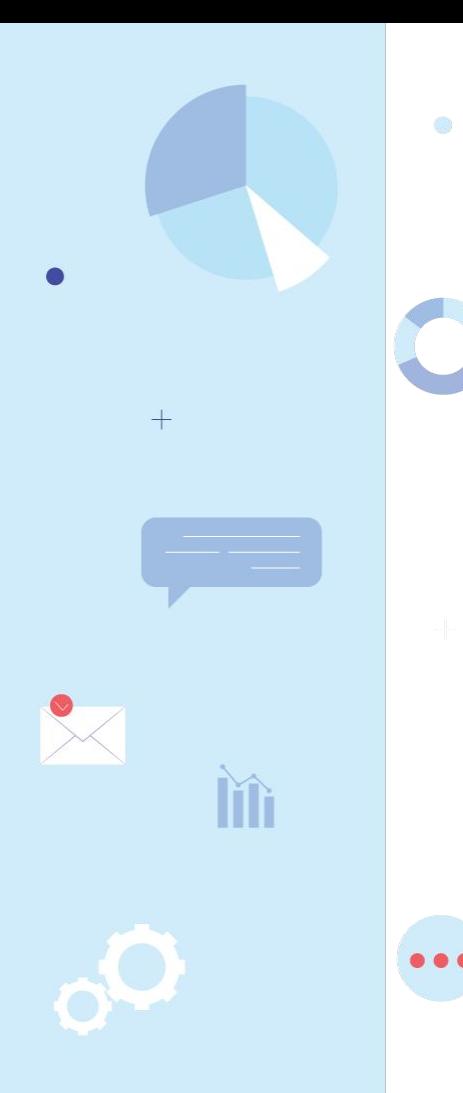

#### **Retrieving a widget's value**

All widgets follow the **same behavior** for value retrieval:

- Must have an **id** to be referenced on server function
- id is used to retrieve a **value array**
- Remember, **arrays are 1-indexed**!

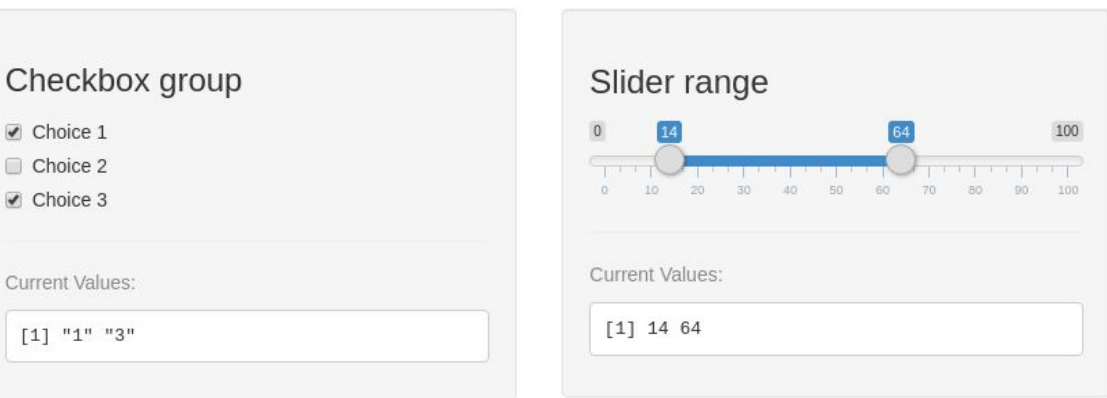

### **A Basic Interactive App**

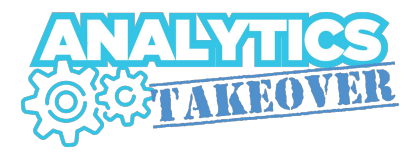

#### **Layout Function:**

 $\left( \begin{array}{c} \end{array} \right)$  $\left( \begin{array}{c} \end{array} \right)$ )

#### **Server Function:**

}

```
ui <- fluidPage(
   titlePanel("Example"),
   sidebarLayout(
     sidebarPanel(
      selectInput("var",
       label = "Choose an option",choices = c("Option A", "Option B")) ) 
    mainPanel(
```

```
 textOutput("selected_var")
```

```
server <- function(input, output) {
```

```
 output$selected_var <- renderText({
    paste("You chose: ", input$var)
 })
```
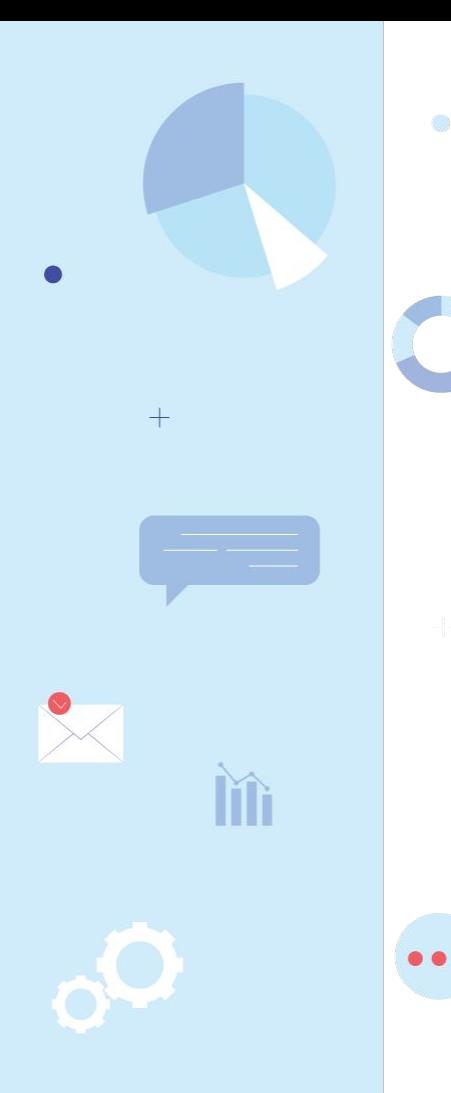

#### **Code Execution Behavior: What executes when?**

When application is first executed

server <- function(**input**, **output**) {

})

}

4.

Everytime a user visits the application

**output**\$**selected\_var** <- renderText({

Everytime a widget triggers an output update

paste("You chose: ", **input\$var**)

### **Adding Visualizations**

Most R visualization packages are compatible with Shiny: **ggplot2**, **lattice**, **leaflet**, etc.

Just plug the **generation call** into the server function!

```
server <- function(input, output) {
   output$plot_points <- renderPlot({
    ggplot(data, aes(x = input\frac{2}{3}var 1, y = input\frac{2}{3}) +
      geom point (colour = "red")
   }, 
  height = 400, width = 600)
}
```
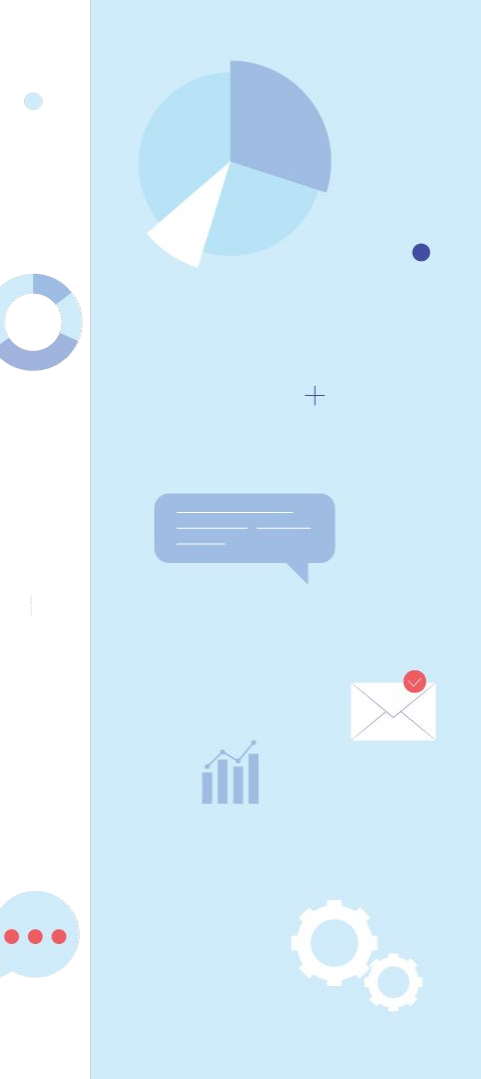

### **Reactive Expressions: Caching Data**

When working with **non-static data**, we should **limit the amount of times** it is loaded.

We can establish **reactive expressions** that cache data until their contents become **outdated** due to widget interaction.

For this, we declare a **reactive** block within our server.

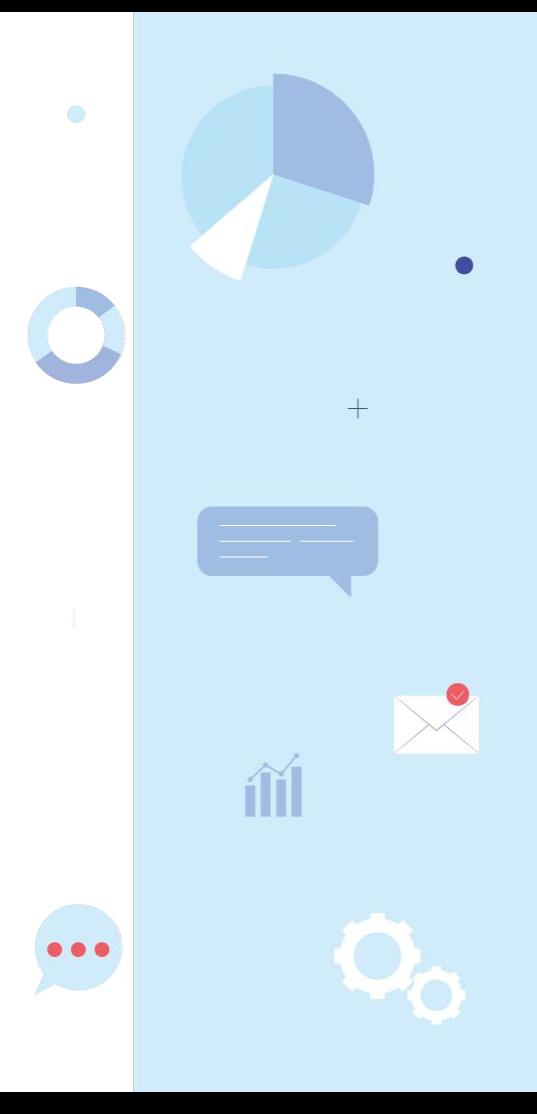

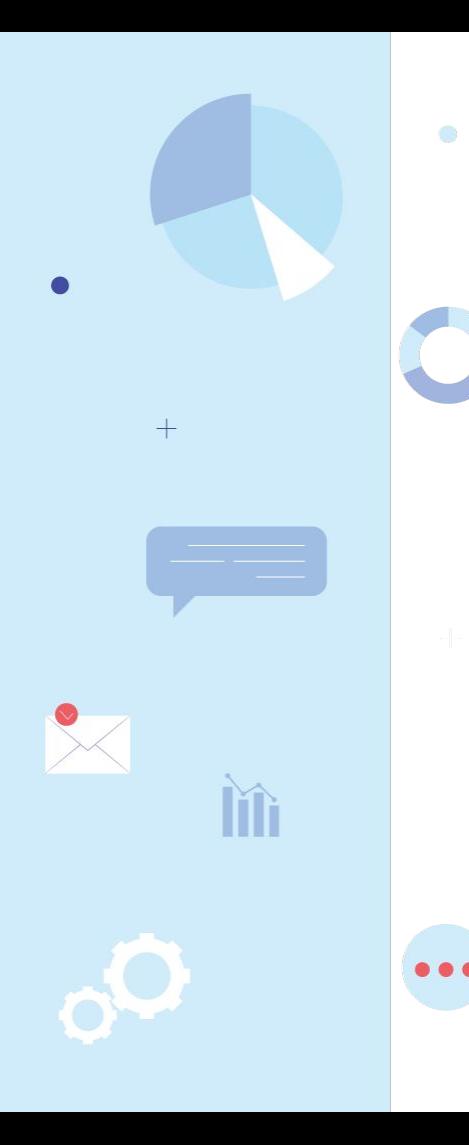

#### **Reactive Expressions**

server <- function(input, output) {

data <- **reactive**({ begin = **input\$begin\_date** end = **input\$end\_date** <...*retrieve data...*> })

}

**Reactive** block only called when the cached data has become **outdated** due to inputs it depends on.

```
 output$plot_points <- renderPlot({
   ggplot(data(), aes(x=input$v1, y=input$v2))+ 
  geom point (colour = "red")
 }, 
height = 400, width = 600)
```
### **Putting it all together!**

●

 $0.01$ 

€

**fireblend.shinyapps.io/pokemon**

 $\bullet$ 

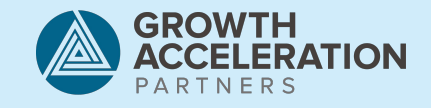

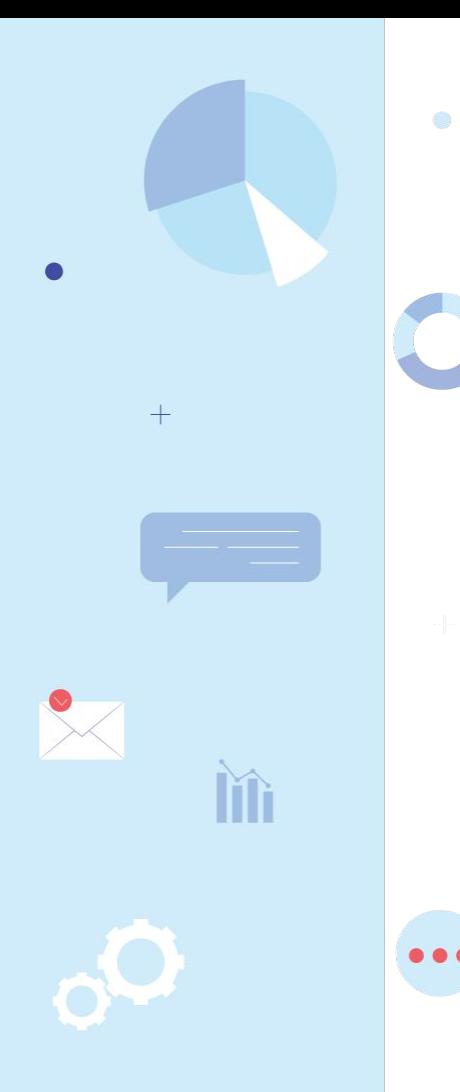

### **Preparing a Shiny App**

In order to easily **publish** a Shiny app, its directory structure must be formatted in the following way:

**<app name> /app.R /DESCRIPTION**

Or

**<app name> /ui.R /server.R /DESCRIPTION**

### **Sharing & Publishing Applications**

Depending on your purpose, there are several ways to share your Shiny apps online.

If the recipient is also running Shiny on RStudio, they can pull your app directly from a hosted zip file, a Github repo or a Github gist with the **runUrl(...)**, **runGithub(...)**  and **runGist(...)** functions.

```
library("shiny")
runGitHub("shiny_talk", "fireblend", subdir = "pokemon/")
```
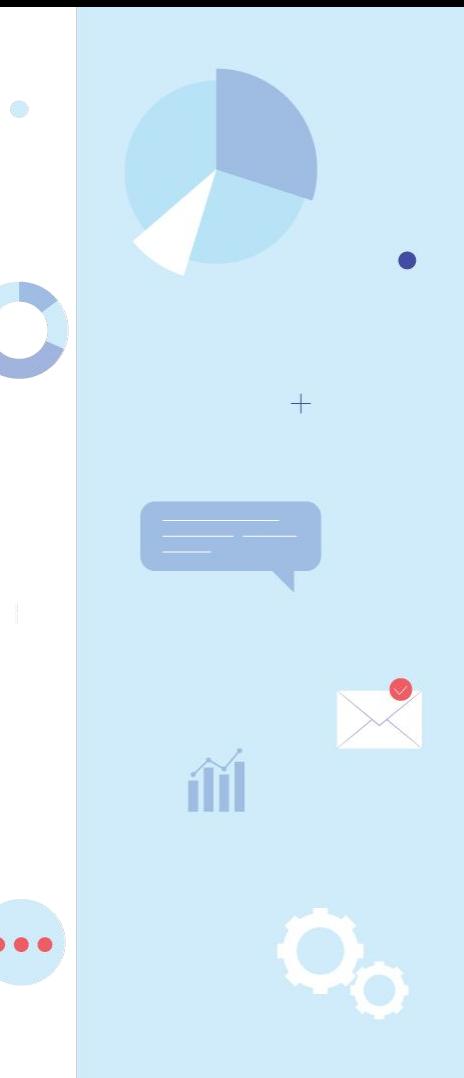

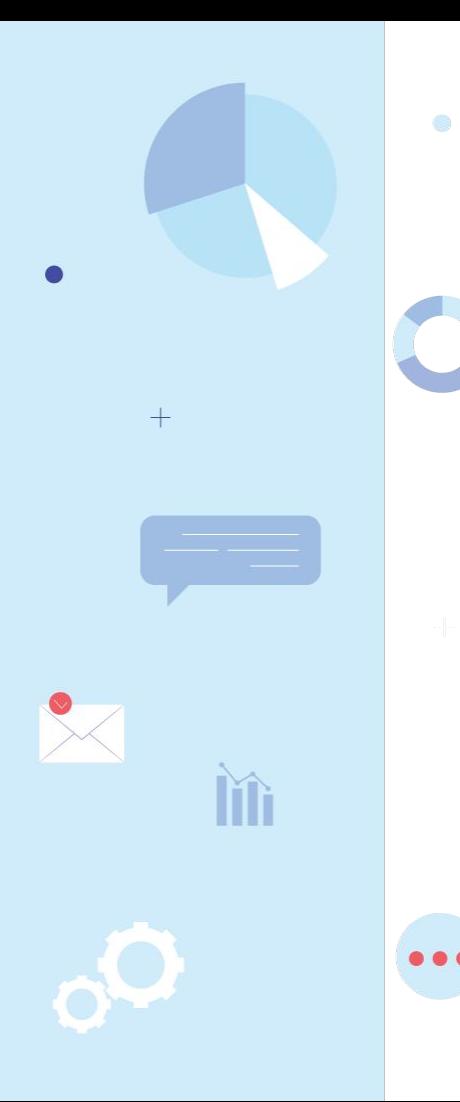

### **Sharing & Publishing Applications**

Alternatively, you can **embedded your apps into a webpage** using an iframe, however they **must be running on a Shiny server**.

You can:

- **Setup your own:** github.com/rstudio/shiny-server
- **Use a free/paid service:** shinyapps.io (Free account includes hosting for **5** shiny apps)

# **Thank you!**

Questions?

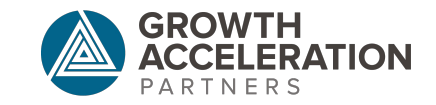

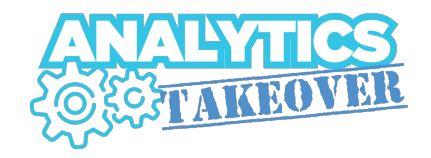